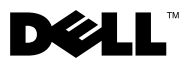

# About Warnings

 $\triangle$  WARNING: A WARNING indicates a potential for property damage, personal injury, or death.

# Dell Precision™ Workstation T7500/T7500n Setup and Features Information

# Front and Back View

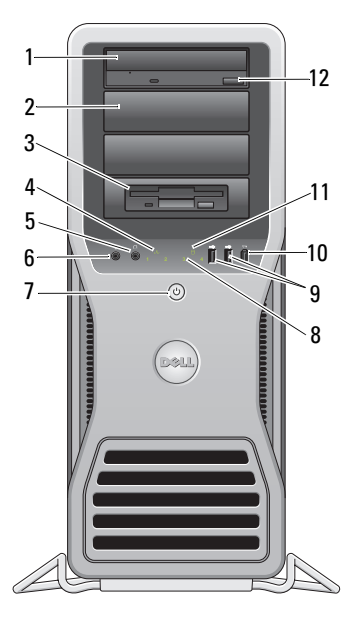

- 
- 
- 5 headphone connector 6 microphone connector
- 7 power button, power light 8 diagnostic lights (4)
- 9 USB 2.0 connectors (2) 10 IEEE 1394 connector
- 13 19 14 15 18 17 ENTIT 16
- 1 optical drive 2 optical drive filler panel
- 3 flex bay 4 link integrity light
	-
	-
	-

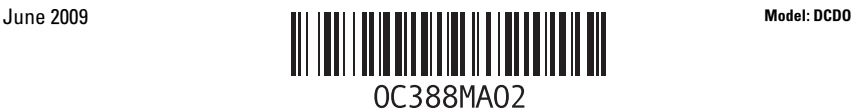

- 
- 
- 
- 
- 19 power supply diagnostic light

## Back Panel Connectors

- 11 drive activity light 12 optical drive eject button
- 13 power connector 14 cover-release latch and padlock ring
- 15 security cable slot 16 back panel connectors
- 17 expansion card slots (7) 18 power supply diagnostic button

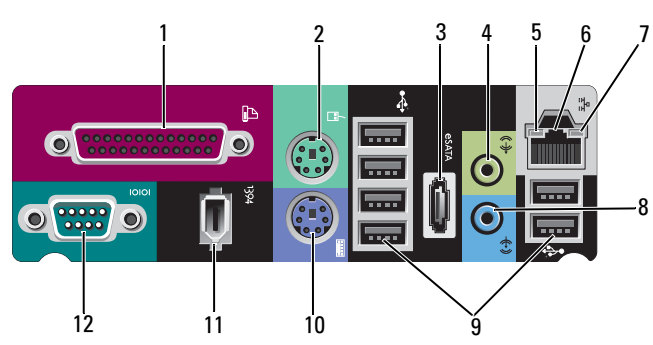

- 
- 
- 
- 7 link integrity light 8 line-in connector
- 
- 11 IEEE 1394 connector 12 serial connector
- 1 parallel connector 2 PS/2 mouse connector
- 3 eSATA connector 4 line-out connector
- 5 network activity light 6 network adapter connector
	-
- 9 USB 2.0 connectors (6) 10 PS/2 keyboard connector
	-

# Quick Setup

 $\mathbf{\hat{N}}$  WARNING: Before you begin any of the procedures in this section, read the safety information that shipped with your computer. For additional best practices information see www.dell.com/regulatory\_compliance.

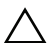

CAUTION: Do not install your computer in an enclosure where there is limited, restricted or no airflow. Restricting the airflow impacts your computer's performance, possibly causing it to overheat. If your computer is installed in a corner on a desk leave at least 5.1 cm (2 in) clearance from the back of the computer to the wall to permit the airflow required for proper ventilation.

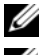

NOTE: Clean dust off the grill at the back of the computer whenever it is dusty.

 $\mathbb Z$  NOTE: Some devices shown below may not be included if you did not order them.

### 1 Connect the monitor using one of the following cables:

**a** The dual monitor Y-adapter cable **b** The white DVI cable

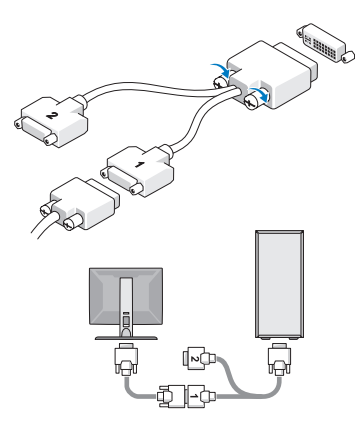

**HEADER**  $\overline{\phantom{a}}$  $\otimes$   $\overline{\mathbb{H}}$   $\overline{\mathbb{H}}$ ⊪®⊛<mark>⊕‼</mark>

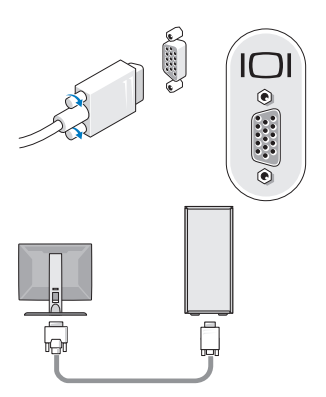

**c** The blue VGA cable **d** The blue VGA cable to a DVI adapter

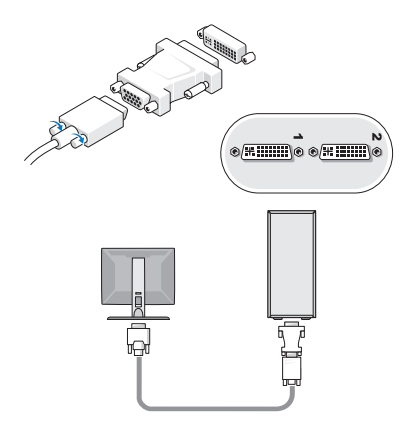

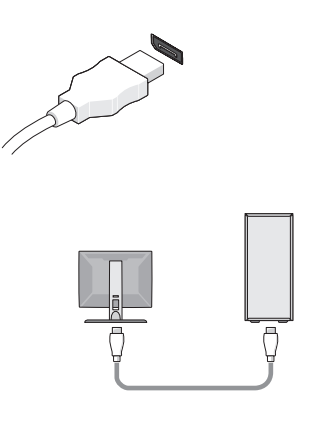

e The DisplayPort cable f The DisplayPort to a DVI adapter

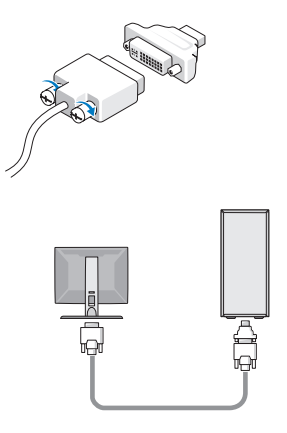

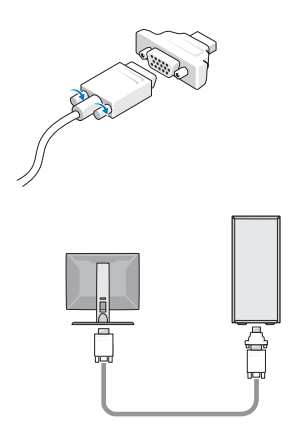

**g** The DisplayPort to a VGA adapter **2** Connect a USB device, such as a keyboard or mouse.

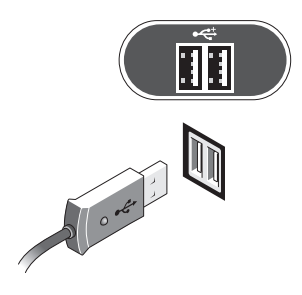

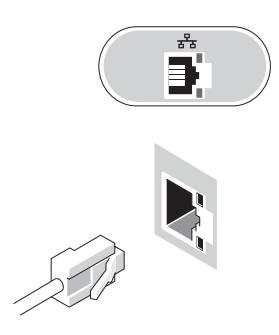

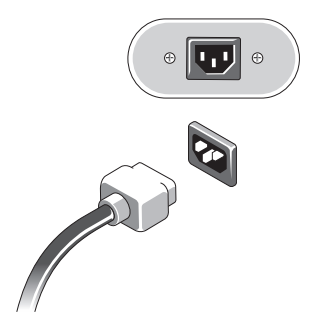

3 Connect the network cable. 4 Connect the modem (if installed).

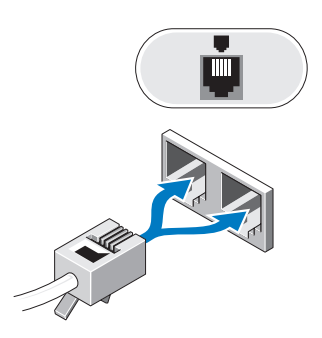

**5** Connect the power cable(s). **6** Press the power buttons on the monitor and the computer.

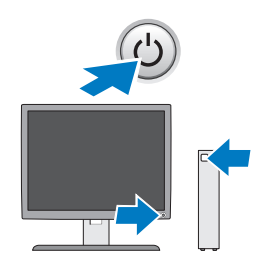

# **Specifications**

 $\mathscr{U}$  NOTE: The following specifications are only those required by law to ship with your computer. For a complete and current listing of the specifications for your computer, go to support.dell.com.

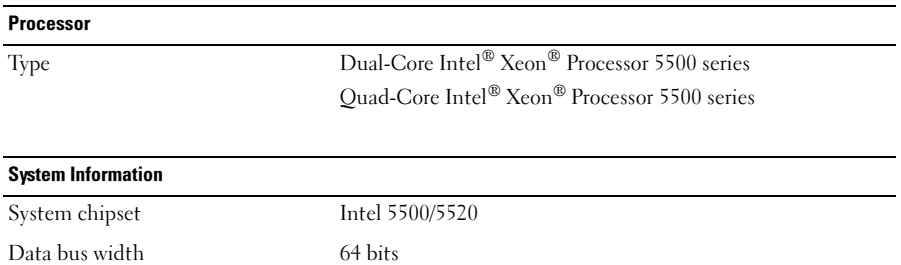

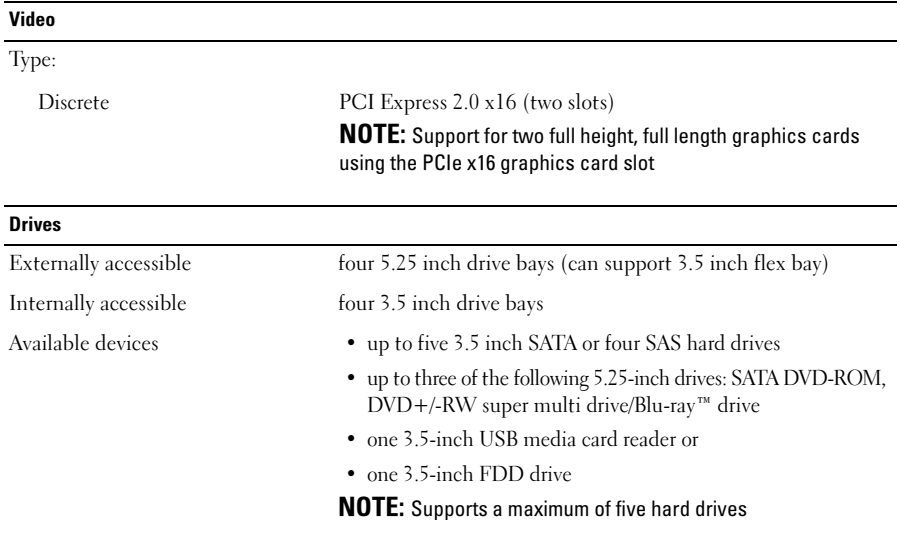

### Controls and Lights

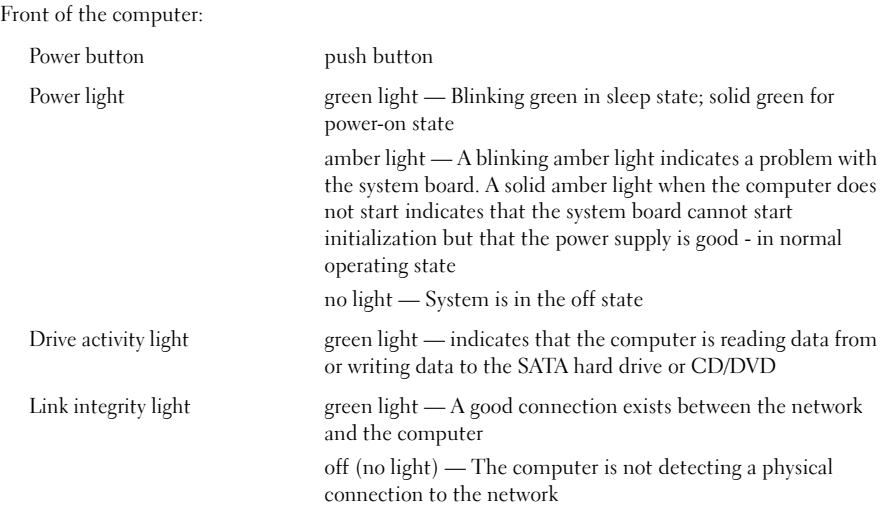

#### Controls and Lights (continued)

Back of the computer: Link integrity light (on integrated network adapter) green light — A good connection at 10Mbs exists between the network and the computer orange light — A good connection at 100Mbs exists between the network and the computer yellow light — A good connection at 1000Mbs exists between the network and the computer off (no light) — The computer is not detecting a physical connection to the network Network activity light (on integrated network adapter) yellow blinking light Power supply diagnostic LED green light — Indicates the power supply is working properly off (no light) — Indicates that no power is available for the power supply

### Power

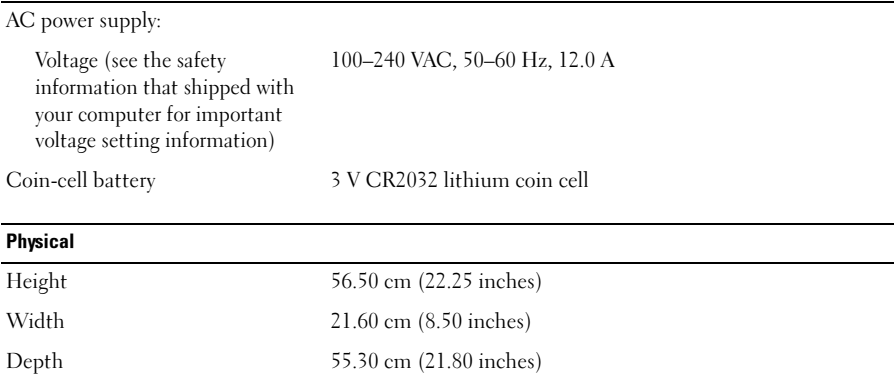

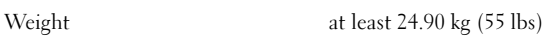

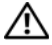

WARNING: Your computer is heavy and can be difficult to maneuver. Seek assistance before attempting to lift, move, or tilt it. This computer requires a two-man lift. Always lift correctly to avoid injury. Avoid bending over while lifting.

#### Environmental

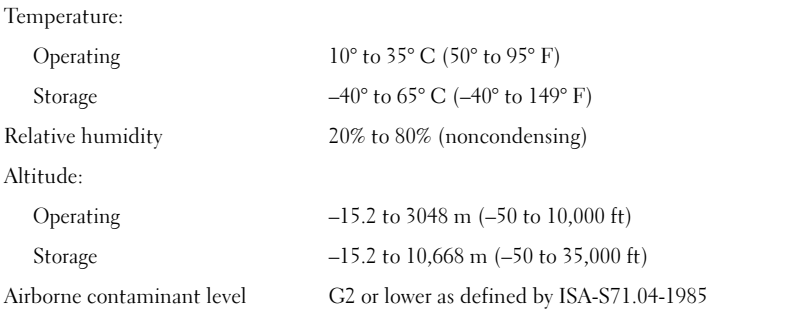

## Finding More Information and Resources

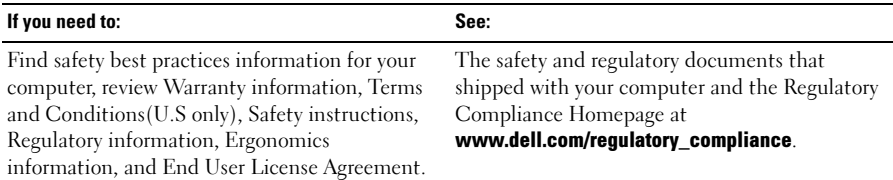

<sup>—&</sup>lt;br>Information in this documer<br>© 2009 Dell Inc. All rights r<br>Reproduction of these materia **Information in this document is subject to change without notice. © 2009 Dell Inc. All rights reserved. Printed in the U.S.A.**

Reproduction of these materials in any manner whatsoever without the written permission of Dell Inc. is strictly forbidden.

Trademarks used in this text: *Dell*, the *DELL* logo*,* and *Dell Precision* are trademarks of Dell Inc.; *Intel* is a registered trademark of Intel Corporation in the U.S. and other countries; *Blu-ray Disc* is a trademark of the Blu-ray Disc Association.

Other trademarks and trade names may be used in this document to refer to either the entities claiming the marks and names or their products. Dell Inc. disclaims any proprietary interest in trademarks and trade names other than its own.